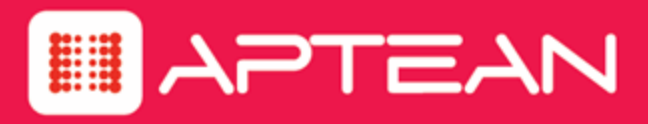

# **CORETRAC**

**Release Notes**

Version: 3.80.2

**November 2016**

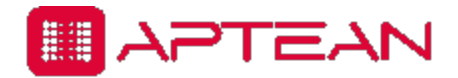

4325 Alexander Drive, Suite 100 • Alpharetta, GA 30022-3740 • [www.aptean.com](http://www.aptean.com/) • [info@aptean.com](mailto:info@aptean.com)

Copyright © 2016 Aptean. All Rights Reserved. These materials are provided by Aptean for informational purposes only, without representation or warranty of any kind, and Aptean shall not be liable for errors or omissions with respect to the materials. The only warranties for Aptean products and services are those set forth in the express warranty statements accompanying such products and services, if any, and nothing herein shall be construed as constituting an additional warranty. No part of this publication may be reproduced or transmitted in any form or for any purpose without the express written permission of Aptean. The information contained herein may be changed without prior notice. Some products marketed by Aptean contain proprietary software components of other software vendors. Aptean and other Aptean products and services referenced herein as well as their respective logos are registered trademarks or trademarks of Aptean or its affiliated companies.

## **Contents**

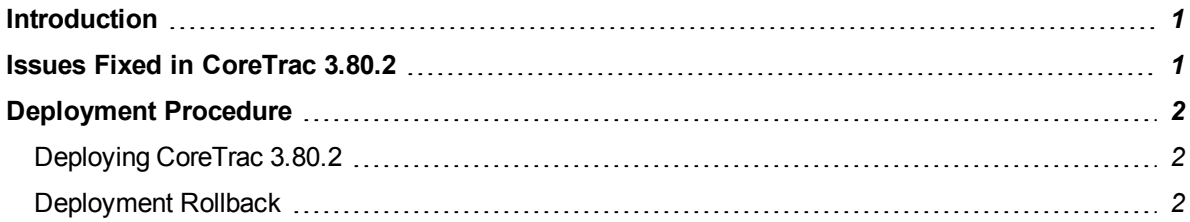

## <span id="page-3-0"></span>**Introduction**

The following Release Notes describe issues resolved, and deployment procedures for the 3.80.2 .

## <span id="page-3-1"></span>**Issues Fixed in CoreTrac 3.80.2**

#### <sup>l</sup> **Telerik Upgrade**

Fixed an issue where an upgrade of Telerik caused an alignment issue of the controls.

#### <sup>l</sup> **Multi-Select Drop Down Collapses**

Fixed an issue where the multi-select drop down collapsed after each product selection in the new opportunity screen.

#### <sup>l</sup> **Pipeline Report not Generated**

Fixed an issue where the Pipeline Report was not being generated.

#### <sup>l</sup> **ResourceOne Cursor Jump**

Fixed an issue where the cursor in the Note text box jumped to a position preceding the autocorrected position.

#### <sup>l</sup> **Blank Dashboard Display**

Fixed an issue where the dashboard was blank after moving the widgets from one side to another and after moving one widget back to the other side in ResourceOne.

## <span id="page-4-1"></span><span id="page-4-0"></span>**Deployment Procedure**

#### **Deploying CoreTrac 3.80.2**

- 1. Backup the entire **ResourceOne** directory.
- 2. Backup the Databases CTAdmin, R1\_DB, and EX\_R1\_DB(AFI\_375, CTAdmin, CTExternal\_ Source, EX\_AFI\_375, ReportWriter).
- 3. Replace the ResourceOne files from new build by keeping same  $header.html$ , Config files, (envsettings and log4net), Datamaps (xml files), templates folder and subfolders (xml files).
- 4. Open the build folder
- 5. Open the envsettings config file and add the following settings:
- <add key="SessionTimeoutMinutes" value="15"/>
- <add key="SSOCanTimeOut" value="false"/>
- <add key="HeartBeatIntervalSeconds" value="10"/>
- 4. Go to Upgrades\Scripts.zip\3.80.2
	- Execute all the scripts present in the folder.

#### <span id="page-4-2"></span>**Deployment Rollback**

- 1. Replace the ResourceOne files from backup folder by keeping same header.htm, Config files, (envsettings and log4net), Datamaps (xml files), templates folder and subfolders(xml files).
- 2. Restore the database using the old Databases back up files.(CTAdmin, R1\_DB, and EX\_R1\_DB (AFI\_375, CTAdmin, CTExternal\_Source, EX\_AFI\_375, ReportWriter)
- 3. Open the envsettings config file and remove the following settings:
- <add key="SessionTimeoutMinutes" value="15"/>
- <add key="SSOCanTimeOut" value="false"/>
- <add key="HeartBeatIntervalSeconds" value="10"/>